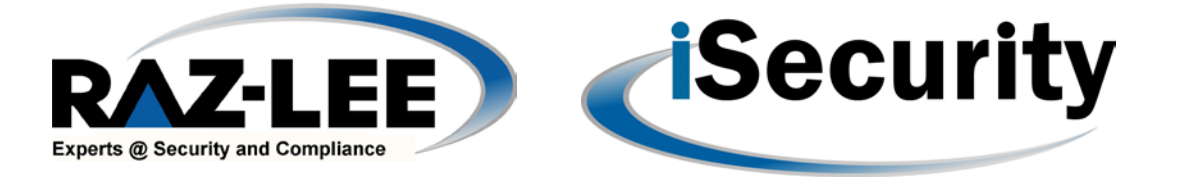

# What's New in FileScope – October 2014

## **Contents**

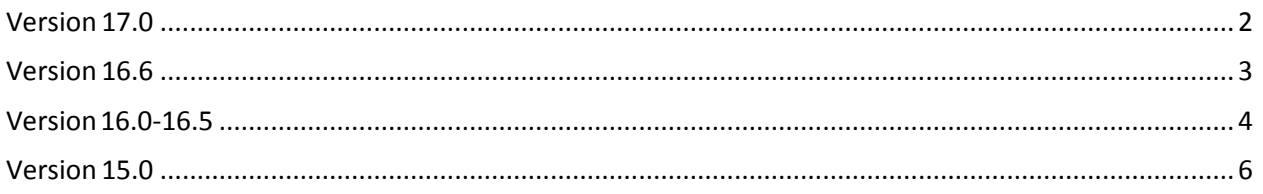

#### **Overview**

This document describes the new features and improvements that [Raz-Lee Security](http://www.razlee.com/) is making available for its **Filescope** software.

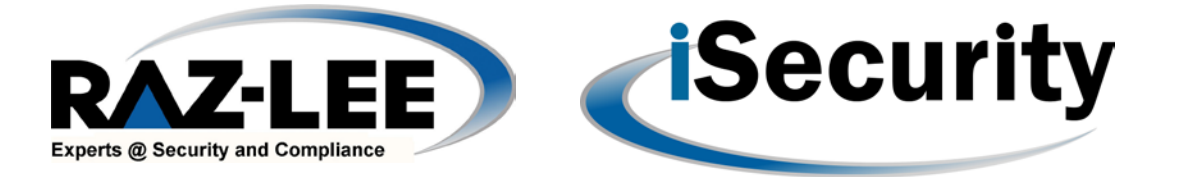

## <span id="page-1-0"></span>**Version 17.0**

- 1. The latest version of **FileScope** now supports the 7.2 version of the IBM i operating system (released in May 2014).
- 2. A new menu option (**7. Database Access Behavior**) in the Define Filescope defaults menu allows you to define the following:
	- From which library you will read the Query Options file QAQINI. This setting is especially important for release 7.2, which enables the use of SQL Query Engine (SQE) instead of Classic Query Engine (CQE) for native database access.
	- If running the Subset and Sort viewpoint should be the default viewpoint
	- To access Database Access Behavior, do the following:
		- 1. Select **81. System Configuration** from the **FileScope** main menu.
		- 2. Select **7. Database Access Behavior** from the **Define FileScope defaults** menu.
- 3. In the **Undo and Auditing** definitions, you can now define whether entering a description of changes is obligatory by setting the new **Enforce Description of changes** parameter to **Y**.
	- To access the Undo and Auditing Definitions, do the following:
		- 3. Select **81. System Configuration** from the **FileScope** main menu.
		- 4. Select **2. Undo and Auditing (SOX)** from the **Define FileScope defaults** menu.
- 4. In the General Definitions, you can now define a wildcard character to represent **any non-blank character** in a search string.
	- To access the General Definitions, do the following:
		- 1. Select **81. System Configuration** from the **FileScope** main menu.
		- 2. Select **1. General Definitions** from the **Define FileScope defaults** menu.

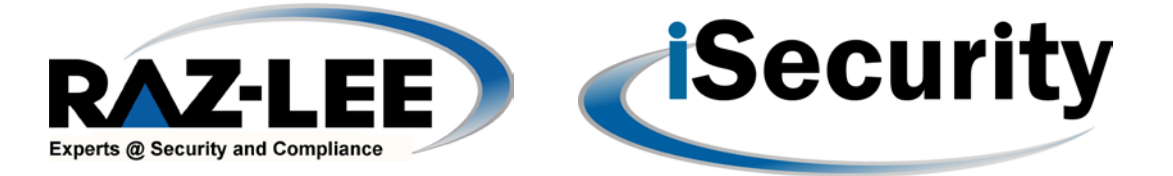

## <span id="page-2-0"></span>**Version 16.6**

- 1. Support of variable length key fields.
- 2. Eliminate the exit screen.
- 3. Use column heading no. 3 (when pressing F8) for field attributes/positions.

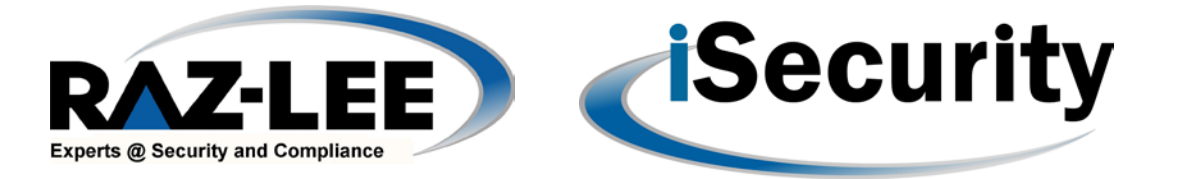

## <span id="page-3-0"></span>**Version 16.0-16.5**

- 1. Supports OS version 7.1
- 2. The Save viewpoint option is now accessible via the Service screen (F13).
- 3. The Exit screen can optionally be eliminated when F3=Exit is used. This saves time when exiting the SHWFC / CHGFC commands. Setting is via the General Definitions screen (option81, 1).
- 4. The display of field Position/Attribute (F8) can now be optionally displayed instead of the 3rd column heading row, allowing the field Position/Attribute to be displayed above the field name. Setting is by General Definitions screen (option81, 1).
- 5. The screen size in use (80X24 / 132X27) is retained after a full page update (F10).
- 6. When splitting a screen, the default for the new file to be displayed in the split screen is the current one.
- 7. FileScope includes support for SIEM integration through SYSLOG and SNMP and improved E-mail support.
- 8. New Function key F7=Visualize, initiates the FileScope IBI i-Business Intelligence FileScope/Platinum only.
	- IBI is a "Lite" Business Intelligence GUI product provided together with FileScope/Platinum. The free version of IBI is limited to allow investigation of any 3 fields from the displayed file. To use, click on - F7=Visualize.
- 9. Unicode, essential for international e-business and commonly used by GUI and large packages such as SAP, JDE, MOVEX, BPCS, etc., allows data from different languages to be stored in one repository. Since today's business world demands that IT be able to present content and conduct transactions in all worldwide languages, Unicode enables application source code to be written to process data in any language.
- 10. Global changes in Unicode (G type) fields are supported.
- 11. Use of Unicode results in lower implementation costs, faster time to market and higher customer satisfaction.
- 12. Unicode support, included in both FileScope/Gold and FileScope/Platinum, supports all product functionality for fields of type UTF-8, UTF-16 and UCS-2:
	- Display
	- Print
	- Update (single record, full screen, global changes)
	- Scan for fields
	- Subset records (OPNQRYF) including all Tests such as EQ,
	- NE,….,LIKE
	- Substring these values

What's New in FileScope – October 2014

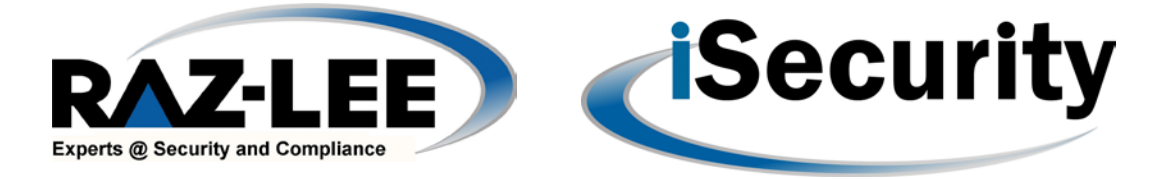

13. New features in FileScope/Platinum include:

- SIEM integration and complete activity tracing via SYSLOG and SNMP
- Can send single e-mail which contains transcript of all session changes
- Supports export to XML-format files

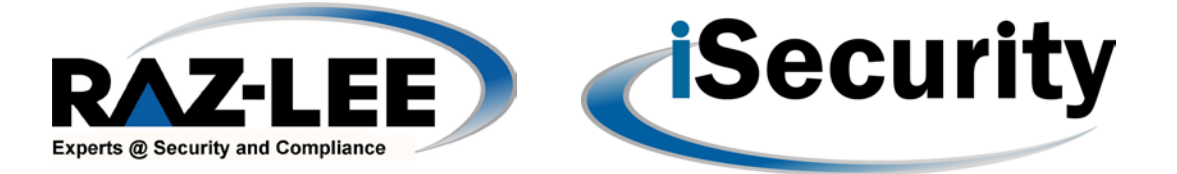

## <span id="page-5-0"></span>**Version 15.0**

• Supports OS 6.1, which is the new operating system for System i IBM computers, featuring improved capabilities in areas of security, Web services, and virtualization.